# **Программатор DGBTerminal.**

# Инструкция по использованию

**Издание AbavaNet technology** 

# Содержание

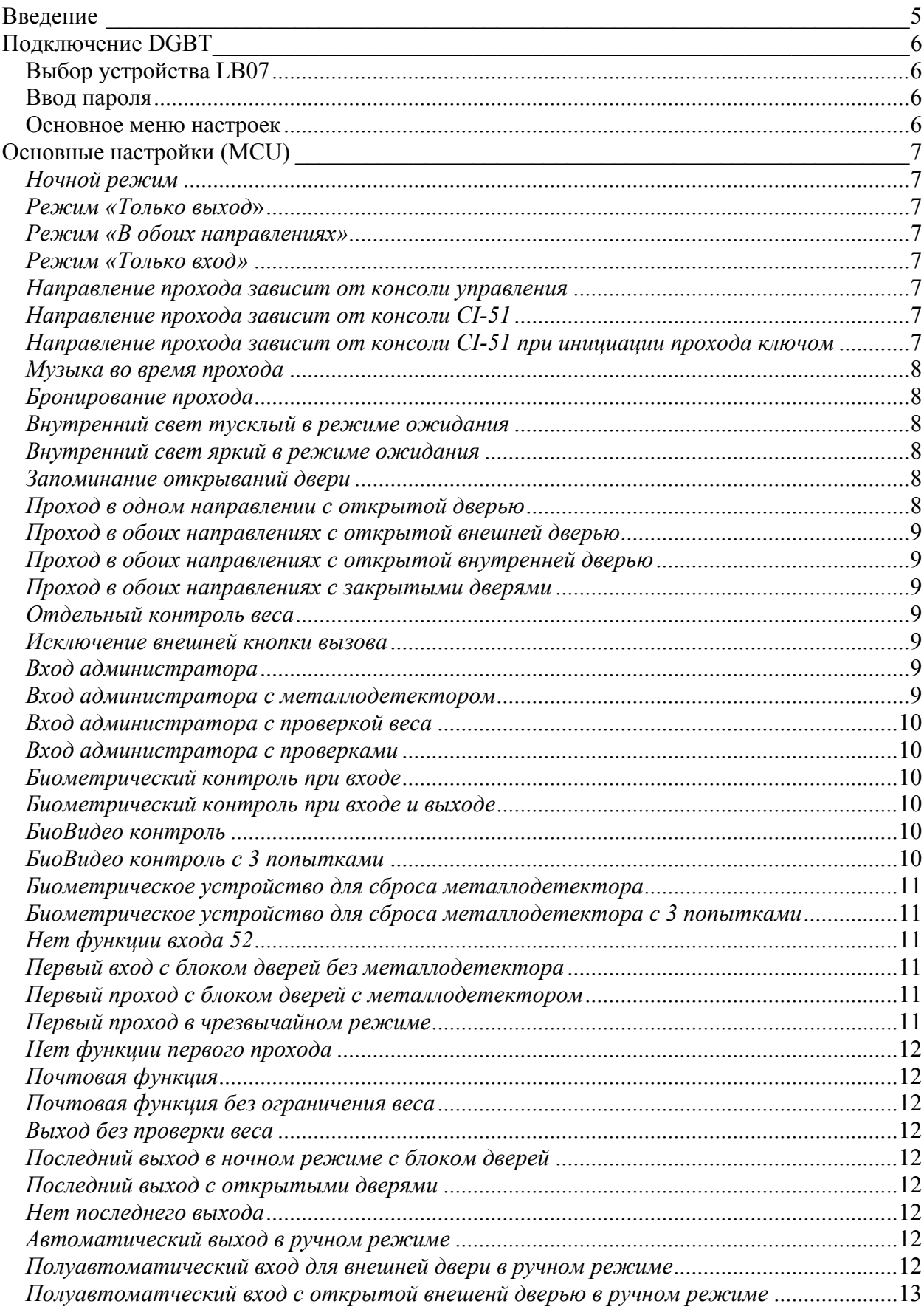

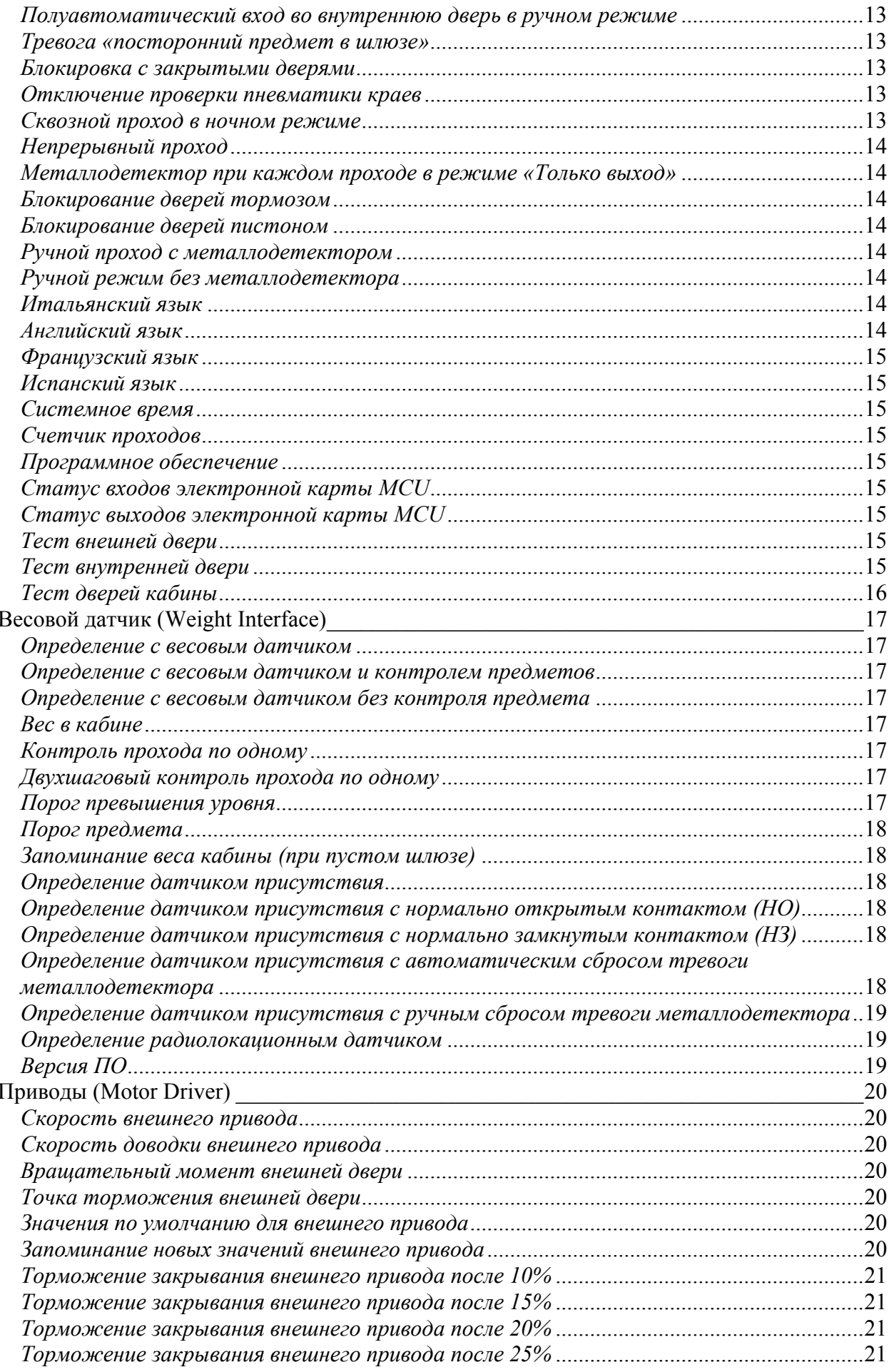

### AbavaNet

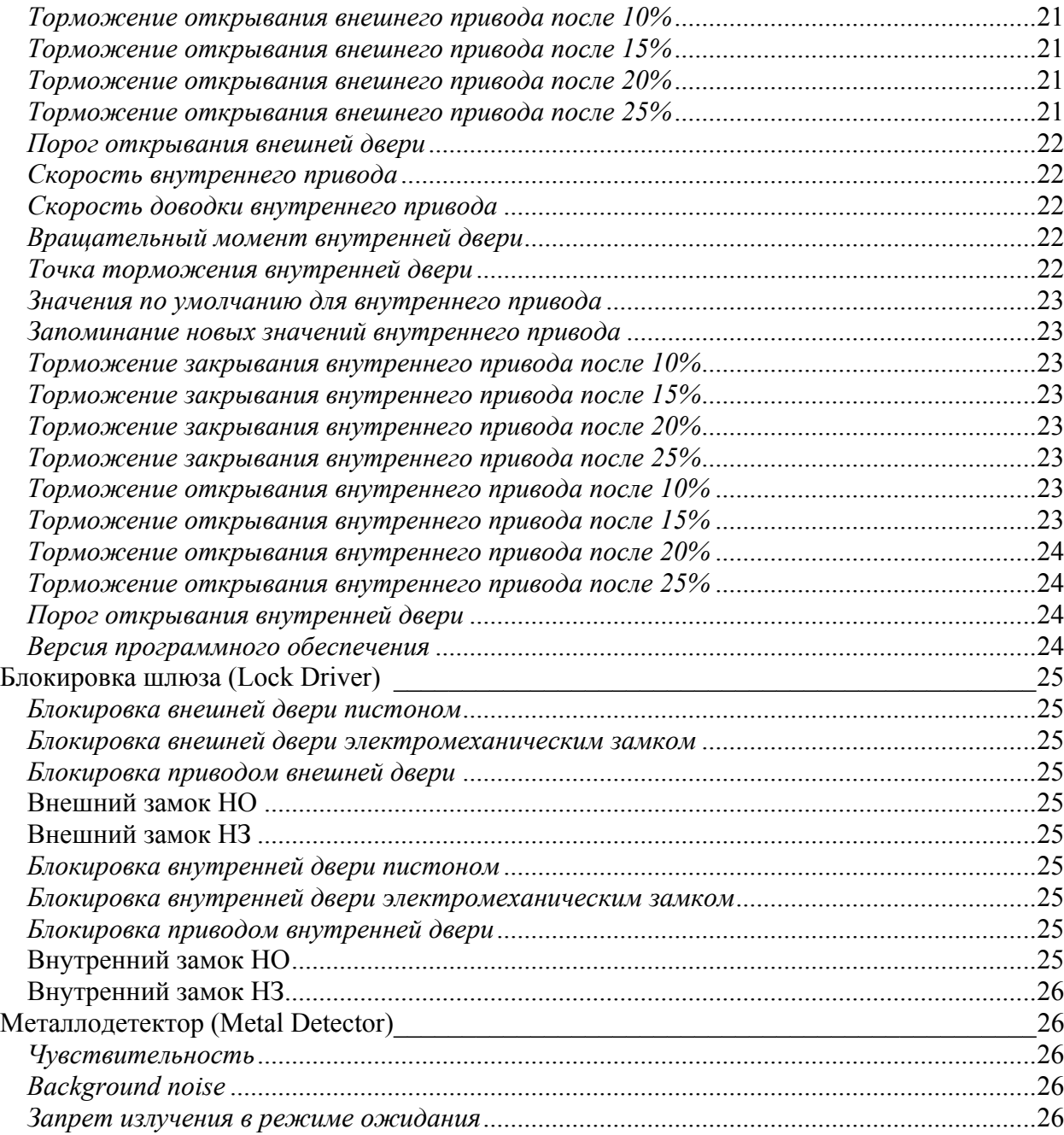

# **Введение**

Этот документ предназначен для использования в качестве руководства по настройке и сохранению параметров для электронных плат LB07, производимых E.T. S.r.l для шлюзовых кабин безопасности.

Этот документ предназначен для монтажных организаций, сервисных центров, осуществляющих настройку и облуживание шлюзовых кабин E.T.

Все конфигурирование, проверка статуса работы и модификация параметров электронной платы LB07 (включая параметры шлюзовых кабин безопасности) производятся с консоли программатора, последовательно к плате LB07.

Программатор (терминал) предоставляет ряд меню (сообщений), выводимых на жидкокристаллическом экране. Управление осуществляется с помощью трех клавиш: вверх (Up), вниз (Down), ввод (Enter) и трех сигнальных светодиодов: включено (On), передача (Tx), прием (Rx).

Программатор также отображает все функциональные параметры электронной платы LB07, которые могут быть настроены, в форме меню, отображаемого на жидкокристаллическом экране. Пользователь может выбрать, и, если требуется, изменить параметры, используя клавиши вверх, вниз, ввод. Дополнительная индикация передачи данных отображается с помощью светодиодов.

# **Подключение DGBT**

Процедура активации DGBT предшествует настройке, тестированию функциональности и изменению параметров электронной платы LB07 и, собственно, кабины. Подключение включает следующие шаги:

# **Выбор устройства LB07**

В первом меню, которое появляется на жидкокристаллическом экране позволяет выбрать устройство LB07 (из четырех подключаемых к каждому терминалу DGBT), настройку которого планируется осуществить.

Используя меню выбора, можно работать во время одной сессии с несколькими различными LB07 устройствами без отключения программатора.

### **Ввод пароля**

После выбора подключаемого устройства LB07, программатор подключается к выбранному устройству.

Осуществляется запрос пароля для доступа к конфигурированию. Этот пароль состоит из 10 цифр, указываемых в спецификации к шлюзовой кабине. Он предопределен и привязан к номеру LB07 платы.

Используя кнопки вверх (UP), вниз (DOWN), ввод (ENTER), пользователь должен ввести пароль. Если пароль введен корректно, программатор получает доступ к меню настроек.

### **Основное меню настроек**

Основное меню настроек позволяет пользователю выбрать один из 5 разделов, параметров кабины:

- 1. Основные настройки (MCU)
- 2. Весовой датчик (Weight Interface)
- 3. Привод шлюза (Motor Driver)
- 4. Блокировка шлюза (Lock Driver)
- 5. Металлодетектор (Metal Detector)

Дополнительно, можно вывести номер программного обеспечения, установленного в контроллере GDBT.

Этот документ описывает все настраиваемые параметры электронных плат LB07 и шлюзовых кабин, включая путь в меню для изменения этих параметров.

Например: Привод шлюза (Motor Driver)  $\rightarrow$  Внешний привод (External Motor)  $\rightarrow$  Внешняя точка доводки (External Ramp)

В этом случае, пользователю необходимо выбрать из основного меню (используя клавиши вверх, вниз и подтверждая выбор кнопкой ввод) пункт: Привод шлюза (Motor Driver). Возникнет новое меню, в котором следует выбрать пункт Внешний привод (External Motor). В нем, в свою очередь, необходимо выбрать пункт Внешняя точка доводки (External Ramp).

В этом пункте выводится значение параметра, который может быть изменен нажатием кнопок вверх (UP) и вниз (DOWN). Подтверждение изменения производится нажатием кнопки ввод (ENTER).

Для некоторых параметров выводится текущее значение, для других – только статус. Некоторые параметры являются только информационными (только для чтение) и не могут быть изменены, другие могут быть изменены пользователем.

# **Основные настройки (MCU)**

### *Ночной режим*

Основные настройки (Mcu)  $\rightarrow$  Конфигурация (Configuration)  $\rightarrow$  Опции (Options)  $\rightarrow$ Ночной режим ВКЛ (Night Mode ON).

Шлюзовая кабина находится в ночном режиме. Проход возможет только после использования «стартового ключа» или ключа первого прохода.

Стандартный выход из помещения в этом режиме регулируется связанным параметром Последний выход (Last Exit).

Свет внутри кабины выключается или затеняется в зависимости от параметра Свет в режиме ожидания (Stand-by Light).

### *Режим «Только выход***»**

Основные настройки (Mcu) → Конфигурация (Configuration) → Опции (Options) → Только выход (Monodirectional Exit).

Кабина настроена для осуществления только выхода из помещения, вне зависимости от положения ключей на консоли управления охранника.

### *Режим «В обоих направлениях»*

Основные настройки (Mcu) → Конфигурация (Configuration) → Опции (Options) → В обоих направлениях (Bidirectional Mode).

Разрешен проход в обоих направлениях вне зависимости от положения ключен на консоли управления охранника.

### *Режим «Только вход»*

Основные настройки (Mcu)  $\rightarrow$  Конфигурация (Configuration)  $\rightarrow$  Опции (Options)  $\rightarrow$ Только вход (Monodir. Entrance).

Кабина настроена для осуществления только входа в помещение, вне зависимости от положения ключей на консоли управления охранника.

### *Направление прохода зависит от консоли управления*

Основные настройки (Mcu) → Конфигурация (Configuration) → Опции (Options) → Внешний контроль (External Control).

Кабина работает в соответствии с положением ключа на консоли управления охранника: только вход (monodirectional entrance), только выход (monodirectional exit), в обоих направлениях (bidirectional).

### *Направление прохода зависит от консоли CI-51*

Основные настройки (Mcu) → Конфигурация (Configuration) → Опции (Options) → CI-51  $\rightarrow$  CI-51—Дневной режим (CI-51—Day Mode).

Кабина работает в соответствии с направлением прохода, выбранном в меню цифровой консоли CI-51: только вход (monodirectional entrance), только выход (monodirectional exit), в обоих направлениях (bidirectional)

Кабина находится в Дневном / Ночном режиме (Night/Day Mode) в соответствии с выбранным меню цифровой консоли CI-51.

# *Направление прохода зависит от консоли CI-51 при инициации прохода ключом*

Основные настройки (Mcu) → Конфигурация (Configuration) → Опции (Options) → CI-51  $\rightarrow$  CI-51—Дневной режим (CI-51—Day Mode).

Кабина работает в соответствии с направлением прохода, выбранном в меню цифровой консоли CI-51: только вход (monodirectional entrance), только выход (monodirectional exit), в обоих направлениях (bidirectional)

Кабина находится в Дневном / Ночном режиме (Night/Day Mode) в соответствии с положением ключа на внешне стороне кабины.

### *Музыка во время прохода*

Основные настройки (Mcu)  $\rightarrow$  Конфигурация (Configuration)  $\rightarrow$  Опции (Options)  $\rightarrow$ Музыка включена (Music ON).

Проход через кабину (как вход, так и выход) сопровождается музыкой.

# *Бронирование прохода*

Основные настройки (Mcu) → Конфигурация (Configuration) → Опции (Options) → Бронирование (Reservation ON).

Функция бронирования прохода и открывания двери активна. В этом случае можно запросить (нажав кнопку вызова) начало следующего прохода во время осуществления текущего прохода. Следующий проход начнется немедленно после завершения текущего.

### *Внутренний свет тусклый в режиме ожидания*

Основные настройки (Mcu)  $\rightarrow$  Конфигурация (Configuration)  $\rightarrow$  Опции (Options)  $\rightarrow$  Свет в режиме ожидания выключен (Stand-by Light OFF).

Свет внутри кабины затемняется, когда кабина в режиме ожидания (не происходит прохода, двери закрыты).

### *Внутренний свет яркий в режиме ожидания*

Основные настройки (Mcu)  $\rightarrow$  Конфигурация (Configuration)  $\rightarrow$  Опции (Options)  $\rightarrow$  Свет в режиме ожидания включен (Stand-by Light ON).

Свет внутри кабины остается обычным, когда кабина в режиме ожидания (не происходит прохода, двери закрыты).

# *Запоминание открываний двери*

Основные настройки (Mcu)  $\rightarrow$  Конфигурация (Configuration)  $\rightarrow$  Опции (Options)  $\rightarrow$ Память прохода вкл (Encoder Memo ON).

Функция запоминания фазы открываний двери активна.

Эта процедура начинается как только кабина находится в режиме ожидания и

обеспечивает запоминание открывания сперва внешней, а затем внутренней двери.

Запоминание обеспечивается с использованием специальных счетчиков на приводе.

В конце процедуры, параметр Память прохода автоматически возвращается в положение ВЫКЛ (выключено, OFF).

## *Проход в одном направлении с открытой дверью*

Основные настройки (Mcu)  $\rightarrow$  Конфигурация (Configuration)  $\rightarrow$  Опции (Options)  $\rightarrow$  Монодверь (Mono-Door Open).

При направлении прохода «только на вход», внешняя дверь остается открытой в режиме ожидания.

При направлении прохода «только на выход», внутренняя дверь остается открытой в режиме ожидания.

Это позволяет увеличить скорость прохода через шлюзовую кабину при одностороннем режиме работы.

Этот режим рекомендуется для установленных двух кабин с разделенными потоками посетителей, которые служат одна – только на вход, вторая – только на выход.

### *Проход в обоих направлениях с открытой внешней дверью*

Основные настройки (Mcu) → Конфигурация (Configuration) → Опции (Options) → Внешняя дверь открыта (Bidir-Ext. Door Open).

В режиме «проход в обоих направлениях» (Bidirectional Transit) внешняя дверь остается открытой в режиме ожидания.

Это позволяет увеличить пропускную способность через шлюз при входе.

Режим рекомендуется, при существенном потоке входящих через шлюз посетителей.

### *Проход в обоих направлениях с открытой внутренней дверью*

Основные настройки (Mcu) → Конфигурация (Configuration) → Опции (Options) → Внутренняя дверь открыта (Bidir-Int. Door Open).

В режиме «проход в обоих направлениях» (Bidirectional Transit) внутренняя дверь остается открытой в режиме ожидания.

Это позволяет увеличить пропускную способность через шлюз при выходе.

Режим рекомендуется, при существенном потоке выходящих через шлюз посетителей.

## *Проход в обоих направлениях с закрытыми дверями*

Основные настройки (Mcu) → Конфигурация (Configuration) → Опции (Options) → Двери закрыты (Bidir-Doors Closed).

Все двери в режиме «проход в обоих направлениях» (Bidirectional Transit mode) закрыты в режиме ожидания.

### *Отдельный контроль веса*

Основные настройки (Mcu)  $\rightarrow$  Конфигурация (Configuration)  $\rightarrow$  Опции (Options)  $\rightarrow$ Контроль веса на входе 52 (Weight Control on 52).

Многофункциональный ВХОД 52 резервируется для функции включения/выключения контроля проноса груза.

В этом случае контроль проноса груза и металлодетектор разделены, поэтому функции могут быть включены/выключены независимо.

### *Исключение внешней кнопки вызова*

Основные настройки (Mcu)  $\rightarrow$  Конфигурация (Configuration)  $\rightarrow$  Опции (Options)  $\rightarrow$ Исключение внешней кнопки на входе 52 (Ext. Butt. Excl. on 52).

Многофункциональный ВХОД 52 резервируется для функции исключения внешней кнопки вызова шлюза.

Функция исключения (отключения) внешней кнопки вызова шлюза (открывания внешней двери) активируется и дает возможность активировать режим «только выхода», если в консоли управления не установлен ключ.

# *Вход администратора*

Основные настройки (Mcu)  $\rightarrow$  Конфигурация (Configuration)  $\rightarrow$  Опции (Options)  $\rightarrow$ Администратор на входе 52 (Admin. Entrance on 52)  $\rightarrow$  Вход без проверки (AdminEntr.w/o Ctrls).

Многофункциональный ВХОД 52 резервируется для функции входа администратора.

После активации входа 52 возможно войти без проверки металлодетектора и без проверки проноса груза, независимо от режима работы шлюза.

### *Вход администратора с металлодетектором*

Основные настройки (Mcu)  $\rightarrow$  Конфигурация (Configuration)  $\rightarrow$  Опции (Options)  $\rightarrow$ Администратор на входе 52 (Admin. Entrance on 52)  $\rightarrow$  Вход с металлодетектором (AdminEntr+M.D.Ctrl).

Многофункциональный ВХОД 52 резервируется для функции входа администратора. После активации входа 52 возможно войти с проверкой металлодетектора, но без проверки проноса груза, независимо от режима работы шлюза.

# *Вход администратора с проверкой веса*

Основные настройки (Mcu) → Конфигурация (Configuration) → Опции (Options) → Администратор на входе 52 (Admin. Entrance on 52)  $\rightarrow$  Вход с проверкой веса (AdminEntr+WeightCtrl).

Многофункциональный ВХОД 52 резервируется для функции входа администратора.

После активации входа 52 возможно войти без проверки металлодетектора, но с проверкой проноса груза, независимо от режима работы шлюза

### *Вход администратора с проверками*

Основные настройки (Mcu) → Конфигурация (Configuration) → Опции (Options) → Администратор на входе 52 (Admin. Entrance on 52)  $\rightarrow$  Все проверки (AdminEntr+Controls).

Многофункциональный ВХОД 52 резервируется для функции входа администратора.

После активации входа 52 возможно войти с проверками металлодетектора и проноса груза, независимо от режима работы шлюза

### *Биометрический контроль при входе*

Основные настройки (Mcu) → Конфигурация (Configuration) → Опции (Options) → БиоВход на входе 52 (Bio. In Ctrl. on 52).

Многофункциональный ВХОД 52 резервируется для функции включения/выключения проверки биометрического датчика при входе в помещение.

Дает возможность интегрировать функцию контроля доступа (например, биометрический датчик, бесконтактная проксимити-карта, бейдж и т.д.) во время прохода.

### *Биометрический контроль при входе и выходе*

Основные настройки (Mcu)  $\rightarrow$  Конфигурация (Configuration)  $\rightarrow$  Опции (Options)  $\rightarrow$ БиоВходВыход на входе 52 (Bio InOut Ctrl. on 52).

Многофункциональный ВХОД 52 резервируется для функции включения/выключения проверки биометрического датчика при входе или выходе в/из помещения.

Дает возможность интегрировать функцию контроля доступа (например, биометрический датчик, бесконтактная проксимити-карта, бейдж и т.д.) во время прохода.

### *БиоВидео контроль*

Основные настройки (Mcu) → Конфигурация (Configuration) → Опции (Options) → БиоВидео на входе 52 BioVideo Ctrl. on 52).

Многофункциональный ВХОД 52 резервируется для функции включения/выключения контроля входа с помощью БиоВидео устройства.

Это дает возможность интегрировать биометрические устройства контроля доступа и трех камер (внешняя дверь, внутреннее пространство кабины, внешняя дверь) при режиме кабины «на вход».

### *БиоВидео контроль с 3 попытками*

Основные настройки (Mcu) → Конфигурация (Configuration) → Опции (Options) → БиоВидео3 на входе 52 (BioVideo3 Ctrl. on 52).

Многофункциональный ВХОД 52 резервируется для функции включения/выключения контроля входа с помощью БиоВидео устройства.

Это дает возможность интегрировать биометрические устройства контроля доступа и трех камер (внешняя дверь, внутреннее пространство кабины, внешняя дверь) при режиме кабины «на вход».

Активирование функции обеспечивает три попытки распознавания биометрическим устройством клиента, осуществляющего проход, прежде чем совершить окончательный отказ в разрешении прохода.

# *Биометрическое устройство для сброса металлодетектора*

Основные настройки (Mcu) → Конфигурация (Configuration) → Опции (Options) → БиоСбросМД на входе 52 (BioResMD Ctrl. on 52).

Многофункциональный ВХОД 52 резервируется для функции включения/выключения биометрического устройства для сброса тревоги металлодетектора во время входа.

Дает возможность интегрировать функцию контроля доступа (например, биометрический датчик, бесконтактная проксимити-карта, бейдж и т.д.) для сброса тревоги металлодетектора, когда кабина находится в режиме входа.

### *Биометрическое устройство для сброса металлодетектора с 3 попытками*

Основные настройки (Mcu)  $\rightarrow$  Конфигурация (Configuration)  $\rightarrow$  Опции (Options)  $\rightarrow$ БиоСбросМД3 на входе 52 (BioResMD3 Ctrl. on 52).

Многофункциональный ВХОД 52 резервируется для функции включения/выключения биометрического устройства для сброса тревоги металлодетектора во время входа.

Дает возможность интегрировать функцию контроля доступа (например, биометрический датчик, бесконтактная проксимити-карта, бейдж и т.д.) для сброса тревоги металлодетектора, когда кабина находится в режиме входа.

Активирование функции обеспечивает три попытки распознавания биометрическим устройством клиента, осуществляющего проход, прежде чем совершить окончательный отказ в сбросе тревоги.

# *Нет функции входа 52*

Основные настройки (Mcu) → Конфигурация (Configuration) → Опции (Options) → Нет функции входа 52 (No Connection on 52).

В этом случае, многофункциональный ВХОД 52 не используется.

### *Первый вход с блоком дверей без металлодетектора*

Основные настройки (Mcu) → Конфигурация (Configuration) → Опции (Options) → Стандартный Первый проход (Standard First Entr.)  $\rightarrow$  Первый проход без МД (FirstEnt.w/o MD.Ctrl).

Активирование функции разрешает проход с заблокированными дверями без проверки металлодетектором если кабина находится в «ночном режиме».

### *Первый проход с блоком дверей с металлодетектором*

Основные настройки (Mcu) → Конфигурация (Configuration) → Опции (Options) → Стандартный Первый проход (Standard First Entr.)  $\rightarrow$  Первый проход с МД (FirstEntr.+ MD.Ctrl).

Активирование функции разрешает проход с заблокированными дверями с проверкой металлодетектором если кабина находится в «ночном режиме».

# *Первый проход в чрезвычайном режиме*

Основные настройки (Mcu) → Конфигурация (Configuration) → Опции (Options) → Чрезвычайный первый вход (Emergency First Entr.).

Активирование функции разрешает вход с обеими дверями, открывающимися на сквозной проход (на 10 секунд), если кабина в «ночном режиме»

## *Нет функции первого прохода*

Основные настройки (Mcu) → Конфигурация (Configuration) → Опции (Options) → Нет первого прохода (First Entrance OFF).

В ночном режиме входные функции не активны.

### *Почтовая функция*

Основные настройки (Mcu)  $\rightarrow$  Конфигурация (Configuration)  $\rightarrow$  Опции (Options)  $\rightarrow$ Почтовая функция ВКЛ (Mail Function ON).

Активирование функции позволяет положить почтовые мешки (с максимальным весом 10кг) внутрь кабины во время «Ночного режима»

### *Почтовая функция без ограничения веса*

Основные настройки (Mcu) → Конфигурация (Configuration) → Опции (Options) → Почтовая функция без веса (Mail w/o Thres. ON).

Функция доступна только если Почтовая функция уже активирована (Mail Function ON). Активирование функции позволяет поместить почтовые мешки (без ограничения веса) внутрь кабины в «Ночном режиме»

### *Выход без проверки веса*

Основные настройки (Mcu)  $\rightarrow$  Конфигурация (Configuration)  $\rightarrow$  Опции (Options)  $\rightarrow$  Вес на выходе ВЫКЛ (Exit-Weight Ctrl. OFF).

Нет проверки веса для выхода из помещения, вне зависимости от режима работы кабины.

### *Последний выход в ночном режиме с блоком дверей*

Основные настройки (Mcu) → Конфигурация (Configuration) → Опции (Options) → Стандартный последний выход (Standard Last Exit).

Активирование функции разрешает выход с блокирование дверей, если кабина находится в «Ночном режиме»

### *Последний выход с открытыми дверями*

Основные настройки (Mcu)  $\rightarrow$  Конфигурация (Configuration)  $\rightarrow$  Опции (Options)  $\rightarrow$ Сквозной последний выход (Emergency Last Exit).

Активирование функции позволяет осуществить выход при сквозном проходе (чрезвычайный режим, обе двери открыты на 10 секунд), когда кабина в «Ночном режиме»

# *Нет последнего выхода*

Основные настройки (Mcu) → Конфигурация (Configuration) → Опции (Options) → Последний выход ВЫКЛ (Last Exit OFF).

Функция последнего выхода отключена, когда кабина в Ночном режиме.

### *Автоматический выход в ручном режиме*

Основные настройки (Mcu) → Конфигурация (Configuration) → Опции (Options) → Ручной режим выход ВКЛ (**Man.Mode-Exit ON**).

Активирование функции позволяет осуществлять выход в автоматическом режиме в то время, когда шлюз находится в ручном режиме.

### *Полуавтоматический вход для внешней двери в ручном режиме*

Основные настройки (Mcu)  $\rightarrow$  Конфигурация (Configuration)  $\rightarrow$  Опции (Options)  $\rightarrow$ Полуавтоматический вход внешний (**Semiaut-Entry P1**).

Активирование функции разрешает вход в помещение в полуавтоматическом режиме, когда шлюз находится в Ручном режиме.

Внешняя дверь открывается после вызова посетителя снаружи кабины. После входа посетителя внутрь шлюза, дверь закрывается. Открывание внутренней двери осуществляется по нажатию соответствующей кнопки на консоли управления охранника.

# *Полуавтоматческий вход с открытой внешенй дверью в ручном режиме*

Основные настройки (Mcu)  $\rightarrow$  Конфигурация (Configuration)  $\rightarrow$  Опции (Options)  $\rightarrow$ Полуавтоматический вход внешний открытый (**Semiaut-Entry P1 open**).

Активирование функции разрешает вход в открытую внешнюю дверь в полуавтоматическом режиме, когда шлюз находится в ручном режиме.

В этом режиме работы, внешняя дверь остается открытой в режиме ожидания. Когда посетитель входит внутрь шлюза, дверь закрывается. Открывание внутренней двери осуществляется по нажатию соответствующей кнопки на консоли управления охранника.

### *Полуавтоматический вход во внутреннюю дверь в ручном режиме*

Основные настройки (Mcu)  $\rightarrow$  Конфигурация (Configuration)  $\rightarrow$  Опции (Options)  $\rightarrow$ Полуавтоматический вход внутренний (Options→Semiaut-Entry P2).

Активирование функции разрешает выход из помещения в полуавтоматическом режиме, когда шлюз находится в Ручном режиме.

Внутренняя дверь открывается после вызова посетителя снаружи кабины. После входа посетителя внутрь шлюза, дверь закрывается. Открывание внешней двери осуществляется по нажатию соответствующей кнопки на консоли управления охранника.

### *Тревога «посторонний предмет в шлюзе»*

Основные настройки (Mcu) → Конфигурация (Configuration) → Опции (Options) → Тревога предмета (Cabin-Obj Alarm ON).

Активирование функции приводит к генерации звукового сообщения «В шлюзе оставлены посторонние предметы», если в шлюзе находится оставленный предмет в режиме ожидания (не осуществляется проход, двери закрыты).

Тревога продолжается, пока предмет не будет удален или вес кабины сброшен.

### *Блокировка с закрытыми дверями*

Основные настройки (Mcu) → Конфигурация (Configuration) → Опции (Options) → Ловушка ВКЛ (Trap Mode ON).

Активирование блокирующей функции с панели управления приводит к закрыванию дверей, что приводит к тому, что любой посетитель, проходящий через шлюз оказывается заперт внутри шлюза.

### *Отключение проверки пневматики краев*

Основные настройки (Mcu) → Конфигурация (Configuration) → Опции (Options) → Контроль давления ВЫКЛ (Pneum.Tubes Ctrl. OFF).

Контроль давления отключен.

Все остальные средства предотвращения несчастных случаев шлюза (контроль энкодера, контроль блокировки дверей, электронный контроль двери) остаются активными.

Активация функции рекомендуется в случае повреждения пневматических передатчиков шлюза.

### *Сквозной проход в ночном режиме*

Основные настройки (Mcu) → Конфигурация (Configuration) → Опции (Options) → Сквозной ночной режим ВКЛ (Night Emergency ON).

Активирование функции разрешает одновременное открытие дверей шлюза в чрезвычайном режиме, если шлюз – в «Ночном режиме»

# *Непрерывный проход*

Основные настройки (Mcu)  $\rightarrow$  Конфигурация (Configuration)  $\rightarrow$  Опции (Options)  $\rightarrow$ Непрерывный проход ВКЛ (Slipstreaming ON).

Активирование функции разрешает посетителю начинать проход через шлюз после выхода предыдущего посетителя, не дожидаясь закрывания двери за ним. В этом случае нет также необходимости нажимать кнопку вызова шлюза.

Рекомендуется для увеличения пропускной способности шлюза.

#### *Металлодетектор при каждом проходе в режиме «Только выход»*

Основные настройки (Mcu)  $\rightarrow$  Конфигурация (Configuration)  $\rightarrow$  Опции (Options)  $\rightarrow$  Выход МД ВКЛ (Exit-MD Alarm ON).

Активирование функции симулирует тревогу металлодитектора (если включена проверка металлодетектора) при каждом проходе в режиме «Только выход», что приводит к проверке наличия посторонних предметов в шлюзе после каждого прохода.

Если оставленный предмет обнаружен, звучит звуковое сообщение до тех пор, пока из шлюза не будет убран посторонний предмет или вес кабины сброшен или металлодетектор деактивирован.

Функция рекомендуется для кабин без металлодетектора, которые работает в режиме «Только на выход».

### *Блокирование дверей тормозом*

Основные настройки (Mcu)  $\rightarrow$  Конфигурация (Configuration)  $\rightarrow$  Опции (Options)  $\rightarrow$ Блокирование привода тормозом (Motor Brake-Lock).

Закрытые двери блокируются электрическим тормозом внутри привода.

### *Блокирование дверей пистоном*

Основные настройки (Mcu) → Конфигурация (Configuration) → Опции (Options) → Блокирование пистоном (Piston-Lock).

Закрытые двери блокируются электрическим пистоном, механически блокирующим раму створок.

### *Ручной проход с металлодетектором*

Основные настройки (Mcu) → Конфигурация (Configuration) → Опции (Options) → Ручной режим с МД (Man.Mode+Md.Ctrl)

Проверка металлодетектора проводится для каждого прохода, если шлюз в Ручном режиме.

### *Ручной режим без металлодетектора*

Основные настройки (Mcu)  $\rightarrow$  Конфигурация (Configuration)  $\rightarrow$  Опции (Options)  $\rightarrow$ Ручной режим без МД (Man.Mode w/o Md.Ctrl).

Проверка металлодетектора не проводится для прохода, если шлюз в Ручном режиме.

### *Итальянский язык*

Основные настройки (Mcu) → Конфигурация (Configuration) → Опции (Options) → Italian Все меню воспроизводятся на итальянском языке.

### *Английский язык*

Основные настройки (Mcu) → Конфигурация (Configuration) → Опции (Options) → English

Все меню воспроизводятся на английском языке.

### *Французский язык*

Основные настройки (Mcu) → Конфигурация (Configuration) → Опции (Options) → French Все меню воспроизводятся на французском языке.

### *Испанский язык*

Основные настройки (Mcu) → Конфигурация (Configuration) → Опции (Options) → Spanish

Все меню воспроизводятся на испанском языке.

#### *Системное время*

Основные настройки (Mcu)  $\rightarrow$  Конфигурация (Configuration)  $\rightarrow$  Установки времени (Timer Setting)

Выводятся текущие установки системного времени.

Используя кнопки вверх (UP), вниз (DOWN), ввод (ENTER) можно изменять настройки системного времени.

### *Счетчик проходов*

Основные настройки (Mcu)  $\rightarrow$  Конфигурация (Configuration)  $\rightarrow$  Счетчик входов/выходов (In-Out Counter).

Выводится общее число входов и выходов через кабину.

#### *Программное обеспечение*

Основные настройки (Mcu)  $\rightarrow$  Конфигурация (Configuration)  $\rightarrow$  Релиз ПО (Software Release).

Выводит версию текущего программного обеспечения шлюзовой кабины.

### *Статус входов электронной карты MCU*

Основные настройки (Mcu) → Входы/выходы (Inputs/Outputs) → Входы (Inputs). Выводятся статус входов MCU карты.

Этот экран постоянно обновляется при изменении статуса этих входов. Каждый вход активен, если отображается символ « █ » и не активен, если такой символ не отображается.

### *Статус выходов электронной карты MCU*

Основные настройки (Mcu)  $\rightarrow$  Входы/выходы (Inputs/Outputs)  $\rightarrow$  Выходы Выводятся статус выходов MCU карты.

Этот экран постоянно обновляется при изменении статуса этих выходов.

Каждый выход активен, если отображается символ « █ » и не активен, если такой символ не отображается.

# *Тест внешней двери*

Основные настройки (Mcu)  $\rightarrow$  Тестирование (Testing)  $\rightarrow$  Открывание внешней двери (Ext. door Opening)  $\rightarrow$  Crapt (Start).

Проверка успешности открывания и закрывания внешней двери

Это процедура рекомендуется во время калибровки рабочих параметров внешней двери (скорость, вращающий момент, точка торможения, скорость торможения и т.д.) и во время тестирования кабины.

### *Тест внутренней двери*

### AbavaNet

Основные настройки (Mcu)  $\rightarrow$  Тестирование (Testing)  $\rightarrow$  Открывание внутренней двери (Int. door Opening)  $\rightarrow$  Crapr (Start).

Проверка успешности открывания и закрывания внутренней двери

Это процедура рекомендуется во время калибровки рабочих параметров внутренней двери (скорость, вращающий момент, точка торможения, скорость торможения и т.д.) и во время тестирования кабины.

# *Тест дверей кабины*

Основные настройки (Mcu)  $\rightarrow$  Тестирование (Testing)  $\rightarrow$  Поочередное открывание (Alternate Opening)  $\rightarrow$  Crapr (Start).

Поочередное открывание и закрывание дверей кабины.

Это процедура рекомендуется во время калибровки рабочих параметров дверей (скорость, вращающий момент, точка торможения, скорость торможения и т.д.) и во время тестирования кабины.

# **Весовой датчик (Weight Interface)**

# *Определение с весовым датчиком*

Весовой датчик (Weight Interface)  $\rightarrow$  Конфигурация (Configuration)  $\rightarrow$  Настройки (Options)  $\rightarrow$  Весовой датчик (Load Cell).

Этот режим использует весовой датчик для определения наличия человека внутри кабины. Этот режим делает возможным активировании функцию проверки веса (анти-заложник, проход по одному)

### *Определение с весовым датчиком и контролем предметов*

Весовой датчик (Weight Interface)  $\rightarrow$  Конфигурация (Configuration)  $\rightarrow$  Настройки (Options)  $\rightarrow$  Контроль предметов ВКЛ (Object Ctrl. ON).

Этот режим использует весовой датчик для определения предметов внутри кабины.

Этот режим также разрешает определение человека внутри кабины и активирует функцию проверки веса (анти-заложник)

### *Определение с весовым датчиком без контроля предмета*

Весовой датчик (Weight Interface)  $\rightarrow$  Конфигурация (Configuration)  $\rightarrow$  Настройки (Options) → Контроль предметов ВЫКЛ (Object Ctrl. OFF).

Режим не использует весовой датчик для определения предметов внутри шлюза.

В этом режиме разрешено только определять наличие человека внутри кабины (с функцией анти-заложника)

# *Вес в кабине*

Весовой датчик (Weight Interface) → Вес в кабине (Weight in Cabin).

Выводит суммарный вес кабины (слева на экране) и значение, установленное для веса пустой кабины (справа).

Эти значения (в кг) постоянно обновляются.

Вывод этих параметров рекомендуется для тестирования функциональности систем определения веса (весовой датчик, весовой интерфейс) и механических деталей, участвующих в тестировании (пружины, рамы, и т.д.).

Функция может быть активирована только при определении весовым датчиком.

# *Контроль прохода по одному*

Весовой датчик (Weight Interface) → Конфигурация (Configuration) → Настройки (Options)  $\rightarrow$  Проход по-одному (Single-step Mode).

Режим активирует контроль прохода по одному проверкой превышения весом в кабине порогового уровня.

Функция может быть активирована только при определении весовым датчиком.

# *Двухшаговый контроль прохода по одному*

Весовой датчик (Weight Interface)  $\rightarrow$  Конфигурация (Configuration)  $\rightarrow$  Настройки (Options) → Двухшаговый режим.

Активация режиме, обеспечивающая проверку веса двумя последовательными приростами веса в кабине для определения превышения порогового уровня.

Функция может быть активирована только при определении весовым датчиком.

### *Порог превышения уровня*

Весовой датчик (Weight Interface) → Конфигурация (Configuration) → Пороги (Thresholds)  $\rightarrow$  Порог антизаложника (Antipiggyback Thres.)

Выводится текущий уровень превышения веса одного человека в килограммах.

Можно изменять пороговый уровень функции антизаложнника (превышение веса одного человека), используя клавиши вверх (UP), вниз (DOWN), ввод (ENTER). Функция может быть активирована только при определении весовым датчиком.

### *Порог предмета*

Весовой датчик (Weight Interface) → Конфигурация (Configuration) → Пороги (Thresholds)  $\rightarrow$  Порог предмета (Object Threshold).

Выводится уровень веса, определяющего предмет в граммах.

Можно изменять пороговый уровень функции антизаложнника (превышение веса одного человека), используя клавиши вверх (UP), вниз (DOWN), ввод (ENTER).

Порог предмета – значение для контроля наличия предмета в кабине после срабатывания тревоги металлодетектора (функция обнаружения оставленных предметов)

Функция может быть активирована только при определении весовым датчиком.

# *Запоминание веса кабины (при пустом шлюзе)*

Весовой датчик (Weight Interface)  $\rightarrow$  Конфигурация (Configuration)  $\rightarrow$  Сброс весового датчика (Load Cell Resetting).

Процедура автоматической калибровки весового интерфейса, заканчивающаяся запоминанием веса кабины и обнулением вычисляемого веса внутри кабины.

Процедура должна проводиться только в режиме ожидания шлюза (двери закрыты и внутри шлюза нет предметов). Она занимает ориентировочно 10 секунд, в течение которых шлюз не работает.

Функция может быть активирована только при определении весовым датчиком.

### *Определение датчиком присутствия*

Весовой датчик (Weight Interface)  $\rightarrow$  Конфигурация (Configuration)  $\rightarrow$  Настройки (Options)  $\rightarrow$  Датчик присутствия (Person Detect. Sensor).

Режим, использующий радиолокационный датчик присутствия человека внутри кабины. Режим не позволяет реализовывать функцию антизаложника или наличия оставленных предметов внутри кабины.

### *Определение датчиком присутствия с нормально открытым контактом (НО)*

Весовой датчик (Weight Interface) → Конфигурация (Configuration) → Настройки (Options)  $\rightarrow$  Датчик определения НО (Detecting Sensor NO).

В этом режиме используется датчик присутствия с нормально открытым выходом. Этот контакт замыкается, если датчик определяет наличие человека внутри шлюза.

Этот режим не позволяет реализовывать функцию антизаложника или определение оставленных предметов внутри шлюза.

Этот режим может быть активирован только при определении датчиком присутствия.

### *Определение датчиком присутствия с нормально замкнутым контактом (НЗ)*

Весовой датчик (Weight Interface)  $\rightarrow$  Конфигурация (Configuration)  $\rightarrow$  Настройки (Options)  $\rightarrow$  Датчик определения НЗ (Detecting Sensor NC).

В этом режиме используется датчик присутствия с нормально замкнутым выходом. Этот контакт размыкается, если датчик определяет наличие человека внутри шлюза.

Этот режим не позволяет реализовывать функцию антизаложника или определение оставленных предметов внутри шлюза.

Этот режим может быть активирован только при определении датчиком присутствия.

*Определение датчиком присутствия с автоматическим сбросом тревоги металлодетектора*

Весовой датчик (Weight Interface)  $\rightarrow$  Конфигурация (Configuration)  $\rightarrow$  Настройки (Options)  $\rightarrow$  M<sub>J</sub> автосброс (MD-Al. Automat.Reset).

При активации этого режима тревога металлодетектора автоматически сбрасывается, если прекращается сигнал от датчика присутствия человека внутри шлюза.

Этот режим не исключает возможность автоматического сброса металлодетектора при наличии оставленных внутри шлюза предметов.

Этот режим может быть активирован только при определении датчиком присутствия.

### *Определение датчиком присутствия с ручным сбросом тревоги металлодетектора*

Весовой датчик (Weight Interface)  $\rightarrow$  Конфигурация (Configuration)  $\rightarrow$  Настройки (Options)  $\rightarrow$  МД ручной сброс (MD-Al. Manual.Reset).

При активации этого режима тревога металлодетектора сбрасывается вручную опрератором, который деактивирует металлодетектор с консоли управления охранника. Деактивация должна проводиться только после визуального осмотра шлюза для исключения наличия человека внутри шлюза или наличия посторонних предметов.

Этот режим может быть активирован только при определении датчиком присутствия.

### *Определение радиолокационным датчиком*

Весовой датчик (Weight Interface) → Конфигурация (Configuration) → Настройки (Options)  $\rightarrow$  Радары (Sonar Sensors).

Этот режим использует систему радаров (датчиков объема) для определения наличия человека внутри кабины.

Режим также позволяет определение наличия предметов внутри шлюза и функцию антизаложника.

### *Версия ПО*

Весовой датчик (Weight Interface) → Версия ПО (Software Release) Выводит текущую версия программного обеспечения весового интерфейса.

# **Приводы (Motor Driver)**

# *Скорость внешнего привода*

Приводы (Motor Driver) → Внешний привод (External Motor) → Обычная скорость (External High Speed)

Выводит текущую скорость привода внешней двери.

Используя кнопки вверх (UP), вниз (DOWN), ввод (ENTER) параметр может быть изменен.

Это значение, соответствующее скорости поворота привода внешней двери используется для регулировки скорости открывания и закрывания внешней двери.

### *Скорость доводки внешнего привода*

Приводы (Motor Driver) → Внешний привод (External Motor) → Скорость доводки (External Low Speed)

Выводит текущую скорость доводки привода внешней двери.

Используя кнопки вверх (UP), вниз (DOWN), ввод (ENTER) параметр может быть изменен.

Это значение, соответствующее скорости доводки (закрывания/открывания на конечном участке пути) внешней двери используется для регулировки скорости открывания и закрывания внешней двери.

### *Вращательный момент внешней двери*

Приводы (Motor Driver) → Внешний привод (External Motor) → Внешний момент (External Torque)

Значение вращающего момента внешней двери.

Используя кнопки вверх (UP), вниз (DOWN), ввод (ENTER) параметр может быть изменен.

Это значение соответствует порогу тока в приводе при открывании/закрывании двери, после которого срабатывает функция предотвращения удара полотном двери.

### *Точка торможения внешней двери*

Приводы (Motor Driver) → Внешний привод (External Motor) → Точка торможения (External Ramp)

Выводится текущее значения точки торможения (отсчета энкодера мотора, после которой скорость открывания/закрывания двери равна скорости доводки).

Используя кнопки вверх (UP), вниз (DOWN), ввод (ENTER) параметр может быть изменен.

Это значение соответствует временному интервалу, после которого скорость привода внешней двери уменьшается с обычной скорости внешнего привода до скорости доводки внешней двери.

### *Значения по умолчанию для внешнего привода*

Приводы (Motor Driver) → Внешний привод (External Motor) → По умолчанию (Default values)

Сброс всех параметров привода внешней двери в предустановленные значения (скорость, скорость доводки, вращательный момент и точка торможения).

### *Запоминание новых значений внешнего привода*

Приводы (Motor Driver) → Внешний привод (External Motor) → Запомнить новые значения (New values Memo)

Процедура запоминания новых параметров внешнего привода (скорость, скорость доводки, вращательный момент и точка торможения).

Операция обычно совершается в конце изменений параметров открывания.

Значения измененных параметров (скорость, скорость доводки, вращательный момент и точка торможения) в результате ручного изменения или сброса значений хранятся временно и должны быть запомнены после внесения всех изменений.

### *Торможение закрывания внешнего привода после 10%*

Приводы (Motor Driver) → Внешний привод (External Motor) → Торможение после 10% (Ext. Clos. Brake 10%)

Торможение наступает на последних 10% закрывания внешней двери (обычная скорость – 90% всего процесса закрывания внешней двери)

### *Торможение закрывания внешнего привода после 15%*

Приводы (Motor Driver)  $\rightarrow$  Внешний привод (External Motor)  $\rightarrow$  Торможение после 15% (Ext. Clos. Brake 15%)

Торможение наступает на последних 15% закрывания внешней двери (обычная скорость – 85% всего процесса закрывания внешней двери)

### *Торможение закрывания внешнего привода после 20%*

Приводы (Motor Driver) → Внешний привод (External Motor) → Торможение после 20% (Ext. Clos. Brake 20%)

Торможение наступает на последних 20% закрывания внешней двери (обычная скорость – 80% всего процесса закрывания внешней двери)

### *Торможение закрывания внешнего привода после 25%*

Приводы (Motor Driver) → Внешний привод (External Motor) → Торможение после 25% (Ext. Clos. Brake 25%)

Торможение наступает на последних 25% закрывания внешней двери (обычная скорость – 75% всего процесса закрывания внешней двери)

### *Торможение открывания внешнего привода после 10%*

Приводы (Motor Driver) → Внешний привод (External Motor) → Торможение открывания после 10% (Ext. Open Brake 10%)

Торможение наступает на последних 10% открывания внешней двери (обычная скорость – 90% всего процесса открывания внешней двери)

# *Торможение открывания внешнего привода после 15%*

Приводы (Motor Driver) → Внешний привод (External Motor) → Торможение открывания после 15% (Ext. Open Brake 15%)

Торможение наступает на последних 15% открывания внешней двери (обычная скорость – 85% всего процесса открывания внешней двери)

# *Торможение открывания внешнего привода после 20%*

Приводы (Motor Driver) → Внешний привод (External Motor) → Торможение открывания после 20% (Ext. Open Brake 20%)

Торможение наступает на последних 20% открывания внешней двери (обычная скорость – 80% всего процесса открывания внешней двери)

### *Торможение открывания внешнего привода после 25%*

Приводы (Motor Driver) → Внешний привод (External Motor) → Торможение открывания после 25% (Ext. Open. Brake 25%)

Торможение наступает на последних 25% открывания внешней двери (обычная скорость – 75% всего процесса открывания внешней двери)

# *Порог открывания внешней двери*

Приводы (Motor Driver) → Внешний привод (External Motor) → Порог открывания внешней двери (Ext. Open. Reduction)

Выводится текущий порог открывания внешней двери.

Используя кнопки вверх (UP), вниз (DOWN), ввод (ENTER) параметр может быть изменен.

Значение соответствует разнице между максимально возможным механическим открыванием и желаемым открыванием внешней двери.

### *Скорость внутреннего привода*

Приводы (Motor Driver) → Внутренний привод (Internal Motor) → Обычная скорость (Internal High Speed)

Выводит текущую скорость привода внутренней двери.

Используя кнопки вверх (UP), вниз (DOWN), ввод (ENTER) параметр может быть изменен.

Это значение, соответствующее скорости поворота привода внутренней двери используется для регулировки скорости открывания и закрывания внутренней двери.

# *Скорость доводки внутреннего привода*

Приводы (Motor Driver) → Внутренний привод (Internal Motor) → Скорость доводки (Internal Low Speed)

Выводит текущую скорость доводки привода внутренней двери.

Используя кнопки вверх (UP), вниз (DOWN), ввод (ENTER) параметр может быть изменен.

Это значение, соответствующее скорости доводки (закрывания/открывания на конечном участке пути) внутренней двери, используется для регулировки скорости открывания и закрывания внутренней двери.

# *Вращательный момент внутренней двери*

Приводы (Motor Driver) → Внутренний привод (Internal Motor) → Внутренний момент (Internal Torque)

Значение вращающего момента внутренней двери.

Используя кнопки вверх (UP), вниз (DOWN), ввод (ENTER) параметр может быть изменен.

Это значение соответствует порогу тока в приводе при открывании/закрывании внутренней двери, после которого срабатывает функция предотвращения удара полотном двери.

# *Точка торможения внутренней двери*

Приводы (Motor Driver) → Внутренний привод (Internal Motor) → Точка торможения (Internal Ramp)

Выводится текущее значения точки торможения (отсчета энкодера мотора, после которой скорость открывания/закрывания двери равна скорости доводки).

Используя кнопки вверх (UP), вниз (DOWN), ввод (ENTER) параметр может быть изменен.

Это значение соответствует временному интервалу, после которого скорость привода внутренней двери уменьшается с обычной скорости внутреннего привода до скорости доводки внутренней двери.

### *Значения по умолчанию для внутреннего привода*

Приводы (Motor Driver) → Внутренний привод (Internal Motor) → По умолчанию (Default values)

Сброс всех параметров привода внутренней двери в предустановленные значения (скорость, скорость доводки, вращательный момент и точка торможения).

### *Запоминание новых значений внутреннего привода*

Приводы (Motor Driver) → Внутренний привод (Internal Motor) → Запомнить новые значения (New values Memo)

Процедура запоминания новых параметров внутреннего привода (скорость, скорость доводки, вращательный момент и точка торможения).

Операция обычно совершается в конце изменений параметров открывания.

Значения измененных параметров (скорость, скорость доводки, вращательный момент и точка торможения) в результате ручного изменения или сброса значений хранятся временно и должны быть запомнены после внесения всех изменений.

### *Торможение закрывания внутреннего привода после 10%*

Приводы (Motor Driver) → Внутренний привод (Internal Motor) → Торможение после 10% (Int. Clos. Brake 10%)

Торможение наступает на последних 10% закрывания внутренней двери (обычная скорость – 90% всего процесса закрывания внутренней двери)

### *Торможение закрывания внутреннего привода после 15%*

Приводы (Motor Driver)  $\rightarrow$  Внутренний привод (Internal Motor)  $\rightarrow$  Торможение после 15% (Int. Clos. Brake 15%)

Торможение наступает на последних 15% закрывания внутренней двери (обычная скорость – 85% всего процесса закрывания внутренней двери)

### *Торможение закрывания внутреннего привода после 20%*

Приводы (Motor Driver) → Внутренний привод (Internal Motor) → Торможение после 20% (Int. Clos. Brake 20%)

Торможение наступает на последних 20% закрывания внутренней двери (обычная скорость – 80% всего процесса закрывания внутренней двери)

### *Торможение закрывания внутреннего привода после 25%*

Приводы (Motor Driver) → Внутренний привод (Internal Motor) → Торможение после 25% (Int. Clos. Brake 25%)

Торможение наступает на последних 25% закрывания внутренней двери (обычная скорость – 75% всего процесса закрывания внутренней двери)

### *Торможение открывания внутреннего привода после 10%*

Приводы (Motor Driver) → Внутренний привод (Internal Motor) → Торможение открывания после 10% (Int. Open Brake 10%)

Торможение наступает на последних 10% открывания внутренней двери (обычная скорость – 90% всего процесса открывания внутренней двери)

### *Торможение открывания внутреннего привода после 15%*

Приводы (Motor Driver) → Внутренний привод (Internal Motor) → Торможение открывания после 15% (Int. Open Brake 15%)

Торможение наступает на последних 15% открывания внутренней двери (обычная скорость – 85% всего процесса открывания внутренней двери)

### AbavaNet

#### *Торможение открывания внутреннего привода после 20%*

Приводы (Motor Driver) → Внутренний привод (Internal Motor) → Торможение открывания после 20% (Int. Open Brake 20%)

Торможение наступает на последних 20% открывания внутренней двери (обычная скорость – 80% всего процесса открывания внутренней двери)

### *Торможение открывания внутреннего привода после 25%*

Приводы (Motor Driver) → Внутренний привод (Internal Motor) → Торможение открывания после 25% (Int. Open. Brake 25%)

Торможение наступает на последних 25% открывания внутренней двери (обычная скорость – 75% всего процесса открывания внутренней двери)

#### *Порог открывания внутренней двери*

Приводы (Motor Driver) → Внутренний привод (Internal Motor) → Порог открывания внутреннейдвери (Int. Open. Reduction)

Выводится текущий порог открывания внутренней двери.

Используя кнопки вверх (UP), вниз (DOWN), ввод (ENTER) параметр может быть изменен.

Значение соответствует разнице между максимально возможным механическим открыванием и желаемым открыванием внутренней двери.

# *Версия программного обеспечения*

Приводы (Motor Driver) → Версия ПО (Software Release)

Выводит текущую версию программного обеспечения управления приводами шлюзовой кабины.

# **Блокировка шлюза (Lock Driver)**

# *Блокировка внешней двери пистоном*

Блокировка шлюза (Electric Lock Driver) → Внешний блок (External Elect. Lock) → Внешний пистон (Ext. Electric Piston) Блокировка внешней двери осуществляется электромеханическим пистоном.

# *Блокировка внешней двери электромеханическим замком*

Блокировка шлюза (Electric Lock Driver) → Внешний блок (External Elect. Lock) → Внешний э/м замок (Ext. Electric Strike) Блокировка внешней двери осуществляется электромеханическим замком.

# *Блокировка приводом внешней двери*

Блокировка шлюза (Electric Lock Driver) → Внешний блок (External Elect. Lock) → Внешний мотор (Ext. Sliding Door) Блокировка внешней двери осуществляется приводом моторизованной двери (моторизованной поворотной, распашной двери и т.д.)

# **Внешний замок НО**

Блокировка шлюза (Electric Lock Driver) → Внешний блок (External Elect. Lock) → Внешний НО замок (Ext. N.O. Lock)

Замок внешней двери является нормально открытым (НО)

Этот параметр должен быть активен, если внешний замок разблокируется при пропадании электропитания.

# **Внешний замок НЗ**

Блокировка шлюза (Electric Lock Driver) → Внешний блок (External Elect. Lock) → Внешний НЗ замок (Ext. N.C. Lock)

Замок внешней двери является нормально закрытым (НЗ)

Этот параметр должен быть активен, если внешний замок блокируется при пропадании электропитания.

# *Блокировка внутренней двери пистоном*

Блокировка шлюза (Electric Lock Driver) → Внутренний блок (Internal Elect. Lock) → Внутренний пистон (Int. Electric Piston) Блокировка внутренней двери осуществляется электромеханическим пистоном.

# *Блокировка внутренней двери электромеханическим замком*

Блокировка шлюза (Electric Lock Driver) → Внутренний блок (Internal Elect. Lock) → Внутренний э/м замок (Int. Electric Strike) Блокировка внутренней двери осуществляется электромеханическим замком.

### *Блокировка приводом внутренней двери*

Блокировка шлюза (Electric Lock Driver) → Внутренний блок (Internal Elect. Lock) → Внутренний мотор (Int. Sliding Door)

Блокировка внутренней двери осуществляется приводом моторизованной двери (моторизованной поворотной, распашной двери и т.д.)

# **Внутренний замок НО**

Блокировка шлюза (Electric Lock Driver) → Внутренний блок (Internal Elect. Lock) → Внутренний НО замок (Int. N.O. Lock)

Замок внутренней двери является нормально открытым (НО)

Этот параметр должен быть активен, если внутренний замок разблокируется при пропадании электропитания.

### **Внутренний замок НЗ**

Блокировка шлюза (Electric Lock Driver) → Внутренний блок (Internal Elect. Lock) → Внутренний НЗ замок (Int. N.C. Lock)

Замок внутренней двери является нормально закрытым (НЗ)

Этот параметр должен быть активен, если внутренний замок блокируется при пропадании электропитания.

# **Металлодетектор (Metal Detector)**

### *Чувствительность*

Металлодетектор (Metal Detector)  $\rightarrow$  Чувствительность (Sensitivity) Выводит текущее значение чувствительности металлодетектора. **(в настоящее время не доступна)** 

### *Background noise*

Металлодетектор (Metal Detector)  $\rightarrow$  Уровень шума (Background Noise) Выводит текущее значение уровня шума металлодетектора.  **(в настоящее время не доступна)** 

### *Запрет излучения в режиме ожидания*

Металлодетектор (Metal Detector)  $\rightarrow$  Отключение МД ВКЛ (TX Inhibition ON) Запрет излучения металлодетектора (т.е. отключение металлодетектора) в режиме ожидания шлюза (проход не осуществляется, двери закрыты).